# Let someone else control my computer during Zoom

Brought to you by Lisa Schwaiger

- DOPM HelpDesk Triage and Computer Tech in MT-403

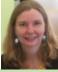

This Tip of the Week was suggested/inspired by one of your co-workers (a non-IT person who works here at DOPM).

Do **YOU** have an idea for a future Tip of the Week, that others might benefit from? (If so, please let us know at <a href="mailto:dopmHelp@uabmc.edu">dopmHelp@uabmc.edu</a> or 934-7662.)

### SITUATION/QUESTION:

Can I let someone else control my computer during a zoom call?

A few reasons I might want to do this are so that the other person can:

- show me how to do something or
- make changes on a file on my computer-screen

#### SOLUTION/ANSWER:

Yes. It's called "Remote Control"

Of course this is not something everyone would always want, so this feature is set to "off" by default.

Just allow it (using following instructions) and then in the future:

While screen sharing:

- click Remote Control Uand
- select the participant you want to give control to.

## How to allow it.

- 1. Sign into Zoom at <a href="https://uab.zoom.us/">https://uab.zoom.us/</a> using your Blazer Info
- 2. Click **Settings** on the left
- 3. Click **In Meeting (Basic)** on the left

4. Scroll down until you see **Remote control** as in this snippet and turn it on as shown here circled in red.

#### Remote control

During screen sharing, the person who is sharing can allow others to control the shared content

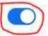

✓ Allow remote controlling user to share clipboard

 $\label{lem:https://support.zoom.us/hc/en-us/articles/201362673-Requesting-or-giving-remote-control$ 

Was this helpful? Do you have suggestions for a future Tip of the Week? Do you have any other comments?

Let us know at dopmHelp@uabmc.edu

To see an archive of past Tips of the Week: <a href="https://www.uab.edu/medicine/dopm/dopm-it/weekly-tips">https://www.uab.edu/medicine/dopm/dopm-it/weekly-tips</a>